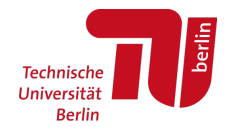

# **Antrag auf Stellenausschreibung für studentische Beschäftigte**

# *Leitfaden zum Prozess und zur Anwendung der Formulare*

Wenn Sie beabsichtigen, eine Stellenausschreibung für studentische Beschäftigte zu veröffentlichen, nutzen Sie dafür bitte das neue, für alle Beschäftigtengruppen einheitliche, Formular PS001, das Sie auf den Seiten des Personalservice (*https://www.tu.berlin/abt2 t/services/personal-einstellen-etc/ausschreibung)* finden.

Füllen Sie das PDF Formular bitte am Computer aus und speichern Sie die Datei. **Bitte reichen Sie keine Scans von Ausdrucken dieses Antrages ein**, sondern immer nur ein am Computer ausgefülltes PDF-Dokument. Bitte achten Sie darauf, dass die PDF Datei durch Sie keinen Kennwortschutz für das Öffnen, Ergänzen oder Kopieren von Inhalten erhält. Die Angaben in den Formularfeldern können dann später einfach kopiert und für die Veröffentlichung der Stelle verwendet werden, dies reduziert Fehlerquellen und ist deutlich effizienter. Zudem wird das Formular im weiteren Prozess ergänzt (Kennziffer hinzufügen), so dass es beschreibbar bleiben muss.

Zum Ausfüllen dieses Formulars für neu beantragte Stellenausschreibungen anbei folgende Hinweise:

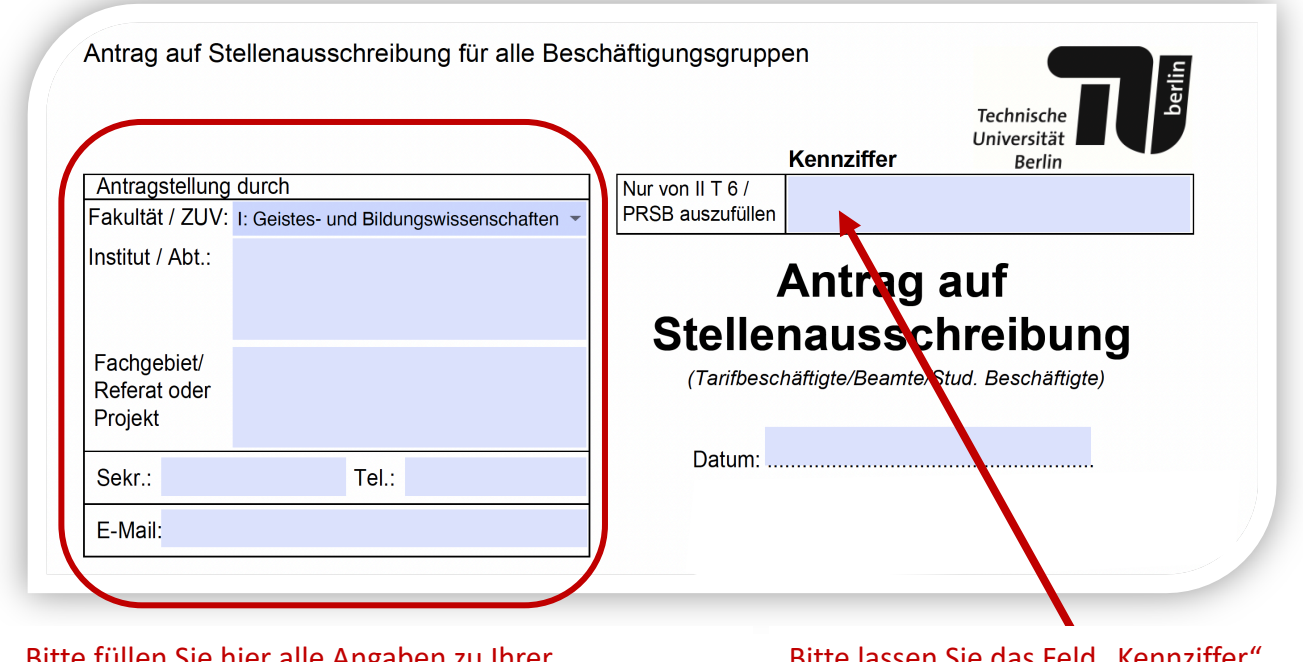

e fullen Sie hier alle Angaben zu Ihrer Beschäftigungsdienststelle aus. Achten Sie bitte auch darauf, in der ersten Zeile aus dem drop down Menü die richtige Organisationseinheit zu wählen. An die hier angegebene E-Mail-Adresse erhalten Sie alle weitere Kommunikation zur Stellenausschreibung.

Bitassen Sie das Feld "Kennziffer frei. Die zentral vergebene Kennziffer wird Ihnen mitgeteilt, sobald der Personalrat der studentischen Beschäftigten zur Mitwirkung angehört wurde.

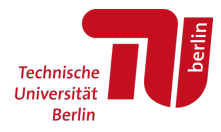

Bitte holen Sie die Zustimmung der zuständigen Frauen- und Gleichstellungsbeauftragten ein. Geben Sie im Formular das Votum an und hängen Sie ggf. die Bestätigung der Frauen- & Gleichstellungsbeauftragten als separate PDF-Datei dem Antrag an. Beachten Sie abweichende Verfahrensweisen in Ihrer Fakultät. Der Bestätigungsanhang kann eine schreibgeschützte PDF-Datei oder auch ein Scan des Antrages mit Unterschrift sein. Eine Unterschrift auf diesem Antrag ist nicht notwendig!

Bitte verfahren Sie ähnlich bezüglich der Mittelfreigabe: hängen Sie die Bestätigung der Mittelfreigabe bitte als separate pdf-Datei dem Antrag an. Für den Prozess der Veröffentlichung einer Stellenausschreibung ist auf der Bestätigung der Mittelfreigabe keine digitale Signatur notwendig.

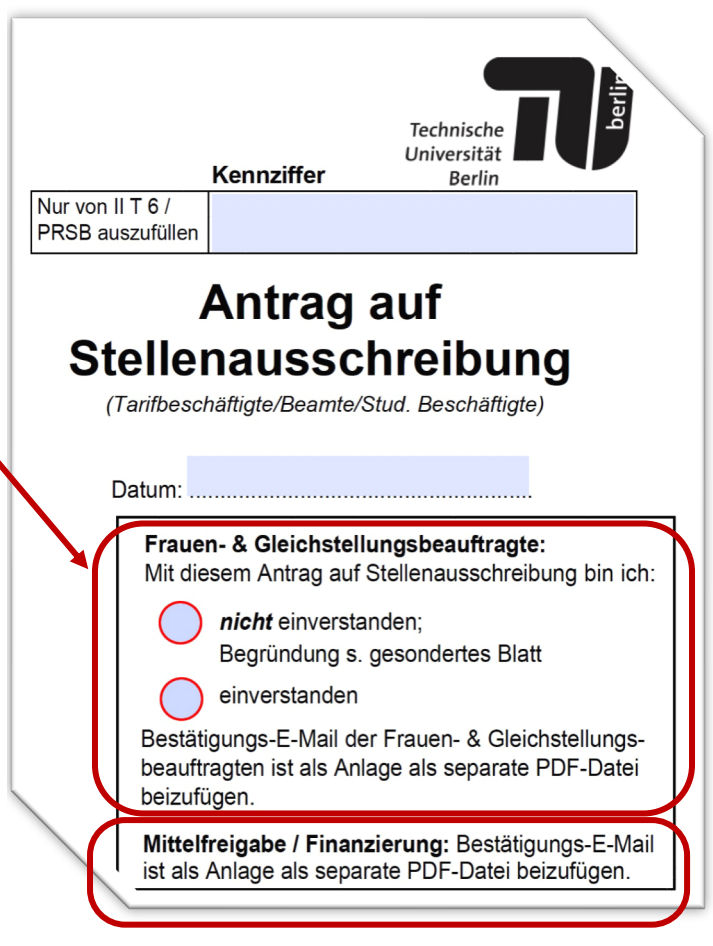

Sollte die neue Ausschreibung als Dauerausschreibung veröffentlicht werden, geben Sie dies bitte im Formular an und füllen Sie dann auch aus, zu wann Besetzungen stattfinden sollen. Dauerausschreibungen werden grundsätzlich bis zum 31.12.des übernächsten Jahres, also maximal für 2 Jahre veröffentlicht. Anschließen ist ein neuer Antrag erforderlich, da Dauerausschreibungen nicht verlängert werden können.

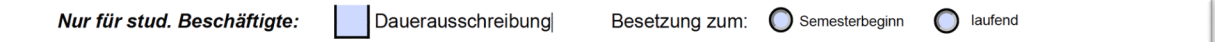

Wünschen Sie, dass mehrere Stellen identischer Art mit der gleichen Ausschreibung besetzt werden sollen, können Sie im Formular die Anzahl der auszuschreibenden Stellen entsprechend anpassen:

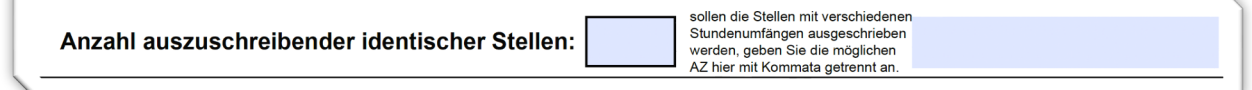

**Wichtig:** Alle so ausgeschriebenen Stellen erhalten die gleiche Ausschreibungskennziffer, Aufgaben- und Anforderungsbeschreibung sind dann für alle Stellen identisch! Sie können hier aber verschiedene Stundenumfänge angeben, bspw. 40, 60, 80, wenn Sie dies ermöglichen wollen.

Stand: 29.06.2023 Abt. II Seite 2

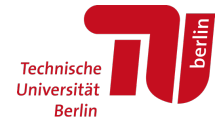

Füllen Sie bitte auch alle weiteren Felder des Formulars aus und verfahren dann, wie in Ihrer Fakultät üblich:

• Reichen Sie das Formular entweder direkt per E-Mail an den studentischen Personalrat ein (über die Schaltfläche oben auf der ersten Seite möglich):

> PRSB für studentische Beschäftigte nach TV Stud. per E-Mail an: sb.stellen@tutpers.tu-berlin.de

Diese E-Mail-Adresse dient **ausschließlich** zur Antragsstellung, nicht für die weitere Kommunikation. Richten Sie bitte keine Fragen zum Sachstand an diese Adresse.

• Alternativ, wenn in Ihrer Fakultät so üblich, senden Sie das Formular an Ihr FSC.

In beiden Fällen hängen Sie bitte das Votum der Frauen- & Gleichstellungsbeauftragten wie auch die Mittelfreigabe als weitere Anlagen an die Mail an, es sei denn, diese Schritte werden durch das FSC vorgenommen. Das Votum der Frauen- und Gleichstellungsbeauftragten kann in Form einer Bestätigungs-E-Mail, eines Scans des unterschriebenen Formulars oder als unveränderliches, schreibgeschütztes PDF-Dokument eingereicht werden, wichtig ist, dass es eine separate Datei ist. Erfolgt die Archivierung der Dokumentation bei Ihnen / in Ihrer Fakultät, kann auf eine Weiterleitung des Anhanges verzichtet werden.

Das Antragsformular muss nicht unterschreiben werden. Mit Zusendung des Formulars mit anhängender Mittelfreigabe und Votum der Frauen- & Gleichstellungsbeauftragten bestätigen Sie, dass alle in Ihrer Organisationseinheit erforderlichen Freigaben eingeholt wurden und Dokumentationen darüber vorliegen.

### **Weiterer Prozess bis zur Veröffentlichung:**

Der weitere Prozess ist in folgendem Schaubild visualisiert (diese Prozessdarstellung findet sich auch auf der Website *https://www.tu.berlin/abt2-t/services/personal-einstellenetc/ausschreibung)*

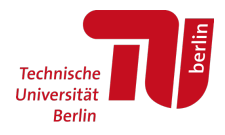

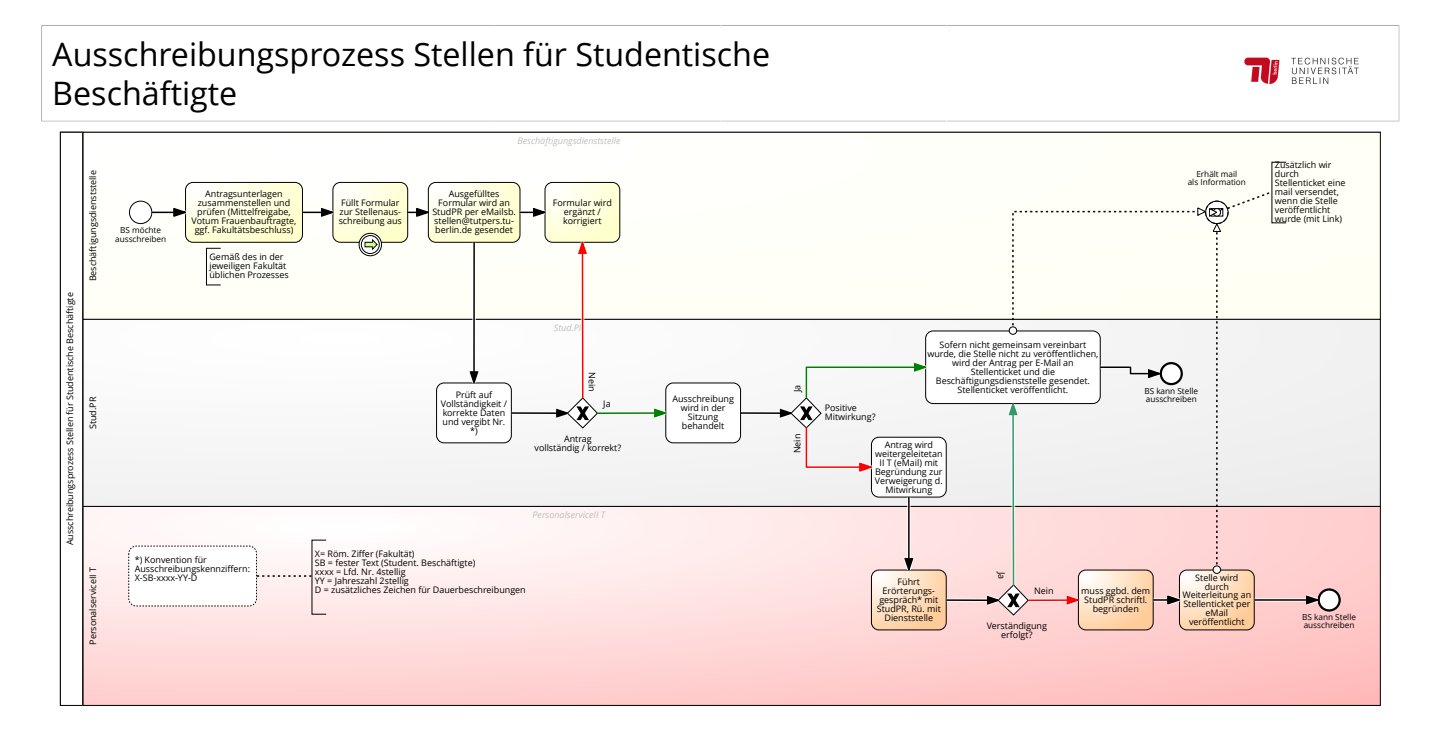

Der Personalrat der studentischen Beschäftigten prüft Ihren Antrag. Sollte dieser nicht vollständig sein, erhalten Sie von dort die Aufforderung, Ergänzungen vorzunehmen. Vollständige Anträge werden dann in der nächsten Sitzung des Gremiums besprochen.

Bei positiver Mitwirkung wird Ihr Antrag an das Stellenticket weitergeleitet. Sie erhalten diese Weiterleitung ebenfalls per E-Mail und erhalten somit die Information, dass der Antrag sich auf dem Weg zur Veröffentlichung der Stellenausschreibung befindet. Haben Sie diese E-Mail erhalten und damit Bestätigung der positiven Mitwirkung des PRSB, steht es Ihnen frei, weitere Veröffentlichungskanäle (Aushang, eigene Homepage etc.) eigenverantwortlich zu wählen. Für diese E-Mail-Kommunikation wird die E-Mail-Adresse verwendet, die Sie oben im Formular angeben.

Stellenticket übernimmt die Daten des Antrags und veröffentlicht die Stellenausschreibung auf folgenden verschiedenen Portalen:

- Jobs TU Berlin: https://www.jobs.tu-berlin.de/stellenausschreibungen
- Stellenticket TU Berlin: https://tub.stellenticket.de/de/offers/
- Stellenticket weiterer Hochschulportale in Berlin (HU und FU)

Sobald die Veröffentlichung erfolgt ist, erhalten Sie eine E-Mail mit der Kennziffer der Ausschreibung und den Links zu den jeweiligen Veröffentlichungsseiten. Bitte gedulden Sie sich, bis Sie diese E-Mail zur Veröffentlichung erhalten und sehen von Nachfragen zum Stand der Veröffentlichung ab.

Erfolgt durch den PRSB keine positive Mitwirkung, erhält der Personalservice (II T) eine Mitteilung durch PRSB und leitet die notwendigen Schritte zur Klärung in die Wege.

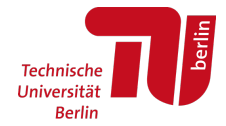

## **Änderungswünsche zu einer bereits veröffentlichten Ausschreibung:**

Berücksichtigen Sie bitte, dass der PRSB in die Veröffentlichung nicht mehr involviert ist. Somit ist die Geschäftsstelle des PRSB auch kein Ansprechpartner mehr für Fragen oder Änderungswünsche zu den Veröffentlichungen.

Sollte Ihnen auffallen, dass Änderungsbedarfe an der bereits veröffentlichten Ausschreibung bestehen, ist Folgendes wichtig:

Gibt es **inhaltliche Änderungen** (bspw. Anzahl der identischen Stellen, Änderung von "ohne Unterrichtsaufgaben" auf "mit Unterrichtsaufgaben" etc.), muss ein neuer Antrag gestellt werden, da dies unter die Beteiligungsrechte des PRSB fällt.

Gibt es "redaktionelle Änderungen", bspw. Rechtschreibfehler oder Kopierfehler (Daten, die im Formular korrekt eingegeben waren, erschienen nicht so in der Veröffentlichung), wenden Sie sich bitte mit Nennung der Ausschreibungskennziffer an*: persstud.an.iit@abt2-t.tu-berlin.de*

Sollten Sie Fragen zu diesem Prozess haben, wenden Sie sich gerne an die Sachbearbeiter\*innen Ihres Personalteams.

Bitte beachten Sie, dass es für die Verlängerung von Ausschreibungs-/Bewerbungsfristen ebenfalls eine Prozessdiagramm und ein eigenes Formular (PS002) gibt, das an die im Formular angegebene Adresse per E-Mail einzureichen ist. Beides finden Sie online unter *https://www.tu.berlin/abt2-t/services/personal-einstellen-etc/ausschreibung.*

### **Wir wünschen Ihnen, dass Sie passende Kandidat\*innen zur Besetzung Ihrer Stellen finden!**